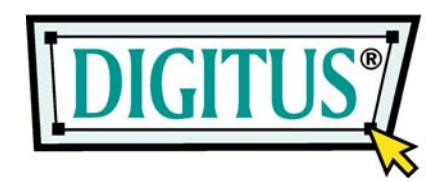

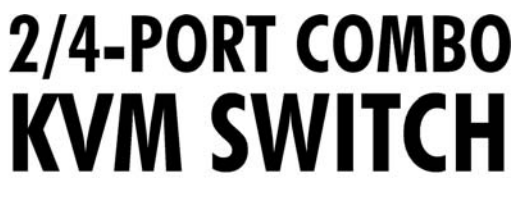

 **(optional mit Audiounterstützung)** 

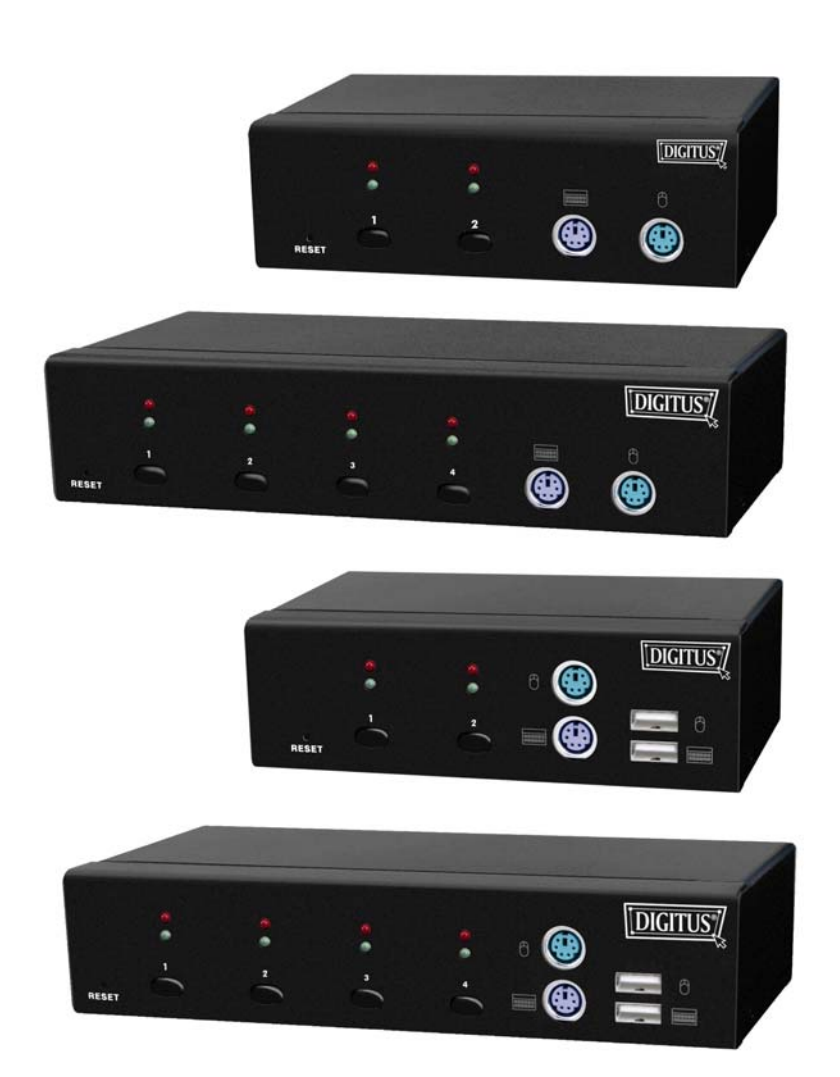

# **Benutzerhandbuch**

# **Einleitung**

Vielen Dank, dass Sie sich für den Kauf unseres KVM-Switches entschieden haben! Sie besitzen nun ein hochwertiges und solides System, das Ihnen von einer einzigen Konsole (mit PS/2- oder USB-Maus, PS/2- oder USB-Tastatur und einem Monitor) aus über PS/2- und/oder USB-Anschlüsse die Kontrolle über 2 bzw. 4 Hostcomputer und/oder –server gibt – mit oder ohne Audiofunktionen je nach dem gewählten KVM-Switch.

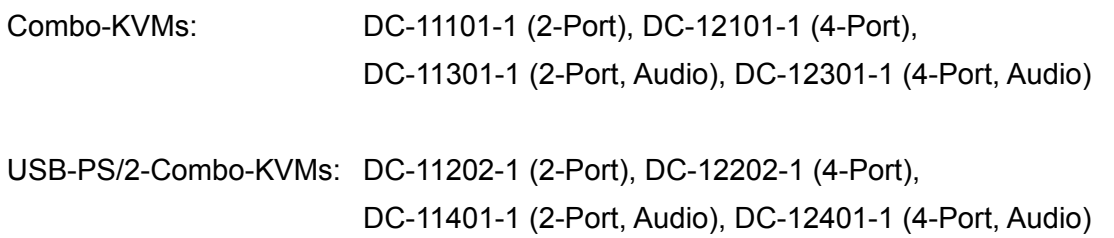

#### **Funktionsmerkmale**

- 1. Schließen Sie Ihre Tastatur/Maus wahlweise über PS/2 und/oder USB an die Konsole an.
- 2. Komplexe Verbindungen mit den PCs wahlweise über PS/2 und/oder USB.
- 3. Steuert 2 bzw. 4 Computer von einer einzigen Konsole (Tastatur/Maus) aus über PS/2- und/oder USB-Anschlüsse.
- 4. Unterstützt Windows, Linux, Mac OS 9 / OS X und Sun Microsystems.
- 5. Emuliert auf jedem PC eine Tastatur, so dass Ihre Computer ganz normal (ohne Tastaturfehler) booten können.
- 6. Unterstützt Hot-Swap. Alle am KVM angeschlossenen Geräte können jederzeit hinzugefügt oder entfernt werden, ohne dass das System abgeschaltet werden muss.
- 7. Unterstützt 2 Arten der Umschaltung: 1. Drucktaste am Gerät, 2. Hotkeys, wahlweise auf einer PS/2- und/oder USB-Tastatur.
- 8. Unterstützt die Funktion "Auto-Scan", um den Bildschirminhalt der Computer in einem definierbaren Zeitintervall abwechselnd anzeigen zu lassen.
- 9. Unterstützt die LED-Anzeige für die Überwachung des PC-Status.
- 10. Unterstützt VGA-Auflösungen von bis zu 2048 × 1536 Pixeln bei 85 Hz.
- 11. Signalton beim Umschalten.
- 12. Versorgt sich selbst mit Strom über den PS/2- und/oder USB-Anschluss.
- 13. Erfüllt in vollem Umfang die Spezifikation USB 1.1/2.0.
- 14. Audiounterstützung Ein- und Ausgang (nur in den Audioversionen).

## **1.2 Verpackungsinhalt**

Das Produkt, das Sie erworben haben, sollte folgende Geräte und folgendes Zubehör enthalten:

- 1. 1 2-Port- oder 4-Port-KVM-Switch mit PS/2- und/oder USB-Konsolenports
- 2. 2 St. KVM Kabelsätze, 1,8 m
- 3. 1 Benutzerhandbuch

# **2 Technische Daten**

# **2.1 Allgemeines**

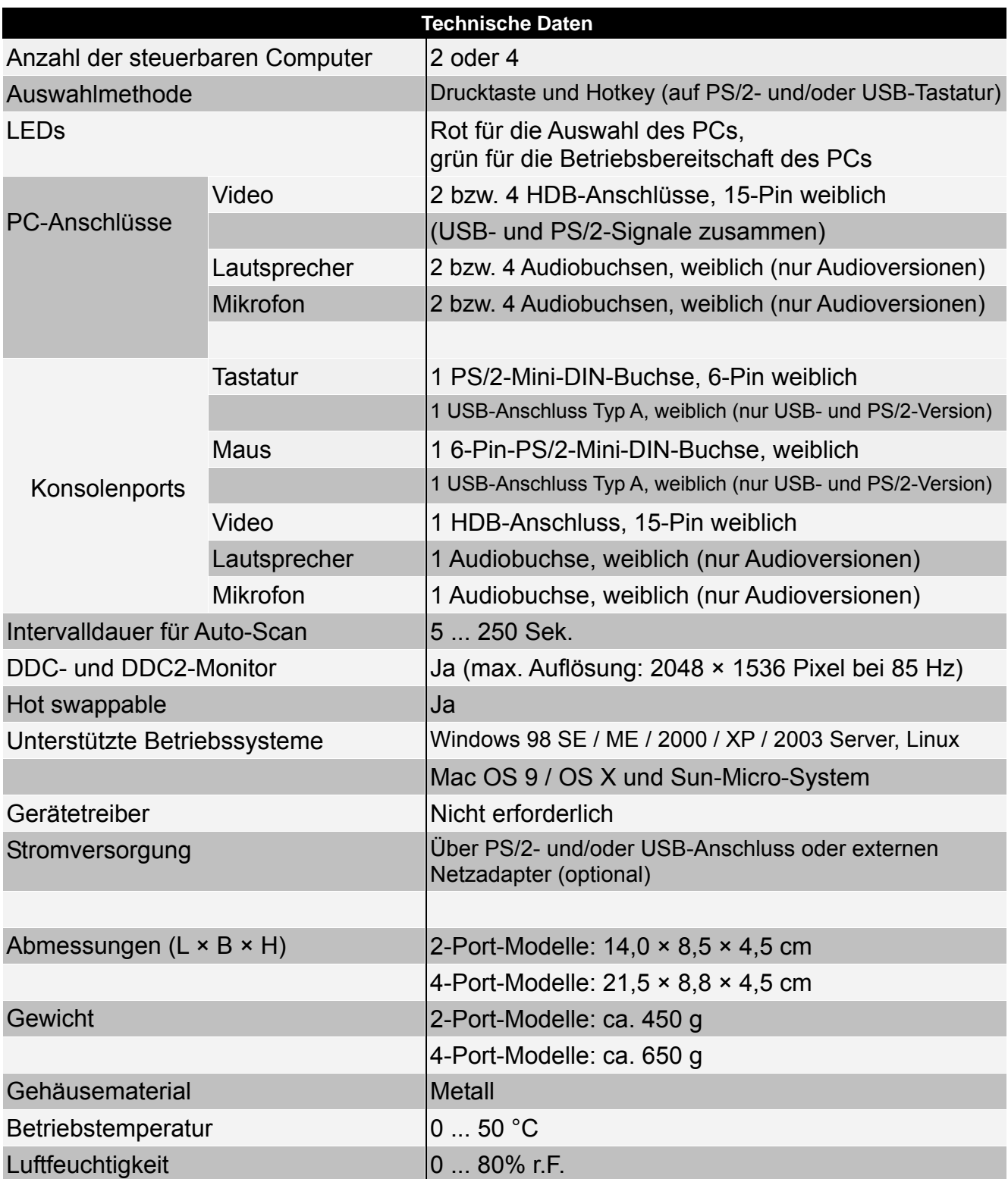

## **3 Systemanforderungen**

Konsole

Ein VGA-, SVGA- oder Multisync-Monitor der höchsten Auflösung PS/2- und/oder USB-Tastatur/-Maus

Computer oder Server

Jeder Computer oder Server muss mit den folgenden Bestandteilen ausgerüstet sein:

– VGA-, SVGA- oder Multisync-Grafikkarte

– USB-Port Typ A und/oder PS/2-Mini-DIN-Buchse, 6-Pin für Tastatur und Maus

Kabel

Der KVM-Switch mit USB- und PS/2-Konsole darf nur mit speziellen 4-zu-1-Kabeln betrieben werden.

Bitte befragen Sie Ihren Händler, wo Sie die Spezialkabelsätze erwerben können.

## **4 Installation**

#### **LED-Anzeigen**

**Ausgewählt:** Eine ROTE LED zeigt den PC an, der am KVM-Switch ausgewählt wurde.

- **In Betrieb:** Eine GRÜNE LED zeigt an, dass der KVM-Switch für den entsprechenden PC bereit ist.
- **Auto-Scan:** Eine blinkende GRÜNE LED zeigt an, dass sich der KVM-Switch im Auto-Scan-Modus befindet.

#### **Reset-Taste**

Drücken Sie diese Taste, um einen Systemneustart durchzuführen. Die Taste muss mit einem dünnen Gegenstand eingedrückt werden, z.B. mit dem Ende einer Büroklammer oder einer Kugelschreibermine.

#### **4.1 Einzelinstallation**

#### **Sicherheitsvorkehrungen**

1. Für Benutzer, die den PC an die PS/2-Schnittstelle anschließen möchten: Stellen Sie bitte die PC-Verbindung mit dem PS/2-Port vollständig her, bevor Sie den PC einschalten.

Der PC erkennt keine PS/2-Geräte, wenn diese beim Bootvorgang nicht angeschlossen sind. Ein Maus- oder Tastaturfehler ist die Folge, und Sie erhalten keinen Zugriff auf den Computer.

- 2. Unter Windows 98 als Betriebssystem wird empfohlen, den PC immer an die PS/2-Ports anzuschließen, da Windows 98 eine Erstinstallation mit USB-HID-Treibern nicht unterstützt.
- 3. Einige ältere PCs unterstützen zwar USB-Tastaturen beim Bootvorgang, machen es jedoch erforderlich, vorher die USB-Einstellungen im BIOS anzupassen.
- 4. Sollte der PC unter Windows 2000, Windows 2003, Windows XP oder später so eingestellt sein, dass ein Login mit Passworteingabe verlangt wird, und mit dem KVM nur über die USB-Schnittstelle verbunden sein, wird empfohlen, die Installation des KVM-Switches abzuschließen, bevor Sie sich aus Windows abmelden. In diesem Fall ist der Host in der Lage, das USB-HID-Gerät zu erkennen und den Treiber zu installieren, so dass der KVM-Switch beim nächsten Bootvorgang ordnungsgemäß arbeitet.
- 5. Der KVM-Switch bezieht seine Stromversorgung über den PS/2-Tastatur-Port oder den USB-Port. Bei Notebooks oder Laptops ist die Netzleistung möglicherweise nicht ausreichend, um den KVM-Switch mitzuversorgen. Sollte der KVM-Switch nicht ordnungsgemäß mit Ihrem Notebook zusammenarbeiten, wird empfohlen, einen Gleichstromnetzadapter mit 5V/300 mA ~ 1 A an die Netzbuchse des KVM anzuschließen. Wegen der Polarität beachten Sie das folgende Schaubild:

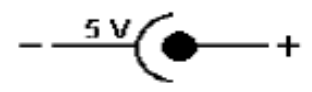

**6. Sollten Sie eine USB-Tastatur mit eingebautem USB-Hub besitzen, beachten Sie bitte, dass der KVM-Switch einen in einer USB-Tastatur eingebauten USB-Hub nicht unterstützt.** 

#### **Anschließen der Konsole**

Verbinden Sie Ihre Tastatur und Ihre Maus, wahlweise über USB- und/oder PS/2, und das VGA-Kabel mit den Konsolenports im Bedienfeld an der Frontseite des KVM-Switches.

(Hinweis: Es spielt keine Rolle, wie Sie die Peripheriegeräte zusammenstellen; der KVM-Switch arbeitet selbst dann, wenn Sie eine USB-Maus mit einer PS/2-Tastatur oder eine PS/2-Maus mit einer USB-Tastatur kombinieren.)

#### **Anschließen des Systems**

Verwenden Sie die KVM-Spezialkabelsätze zum Verbinden aller verfügbaren PC-Ports mit dem Videoport und entweder den USB- oder PS/2-Ports wahlweise oder auch den USB- und PS/2-Ports zusammen, und zwar für alle anzuschließenden Computer.

Bitte befragen Sie Ihren Händler, wo Sie die KVM-Spezialkabelsätze erwerben können.

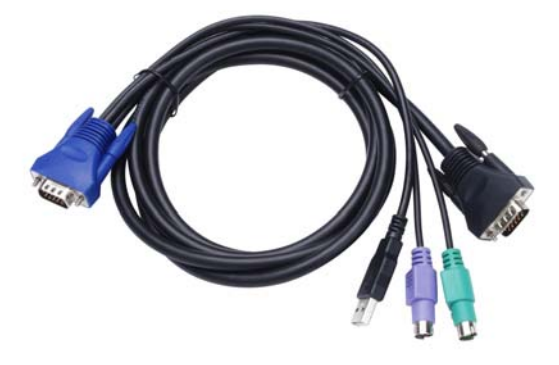

Abb. 1: 4-zu-1-Spezialkabel

#### **Verbessern der Darstellungsqualität auf dem Monitor**

Sollten Sie am KVM-Switch einen LCD-Monitor betreiben und die Bildschirmqualität nicht als ausreichend empfinden, drücken sie die Taste mit der Selbstanpassungsfunktion (Auto-Adjust) auf dem Bedienfeld Ihres Monitors, um die Bildschirmqualität zu verbessern.

Dieser KVM-Switch bietet zusammen mit dem Spezialkabelsatz drei Möglichkeiten, die Geräte miteinander zu verbinden:

1. Verbinden Sie Lautsprecher-, Mikrofon-, USB- und die PS/2-Kabel (Tastatur/ Maus) und die VGA-Kabel gleichzeitig mit den PCs; diese Methode wird vorzugsweise empfohlen (Abb. 2).

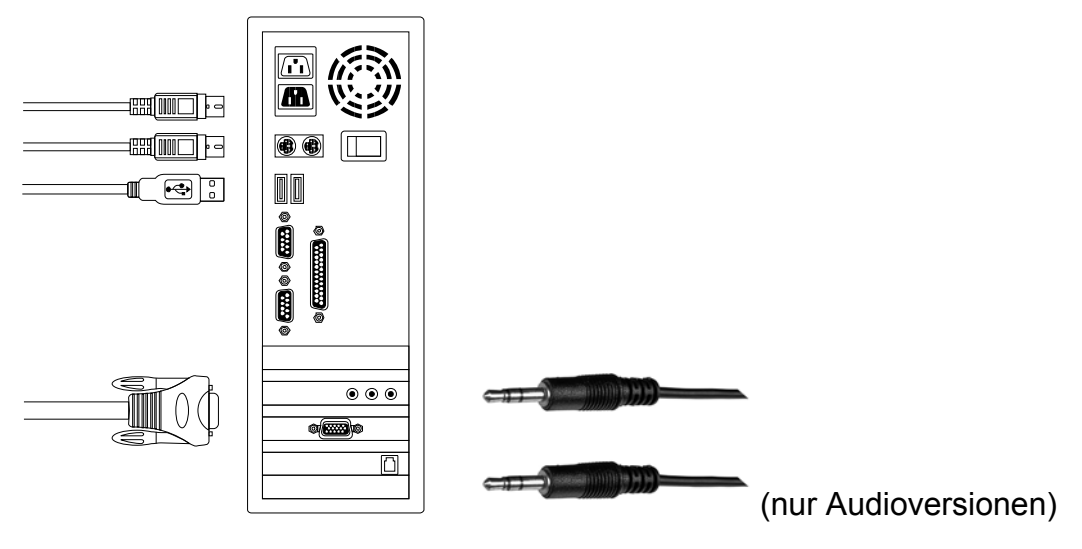

Abb. 2: Gleichzeitiger Anschluss von Lautsprecher, Mikrofon, PS/2, USB und VGA

2. Verbinden Sie nur Lautsprecher-, Mikrofon-, die PS/2-Kabel (Tastatur/Maus) und die VGA-Kabel mit den PCs (Abb. 3).

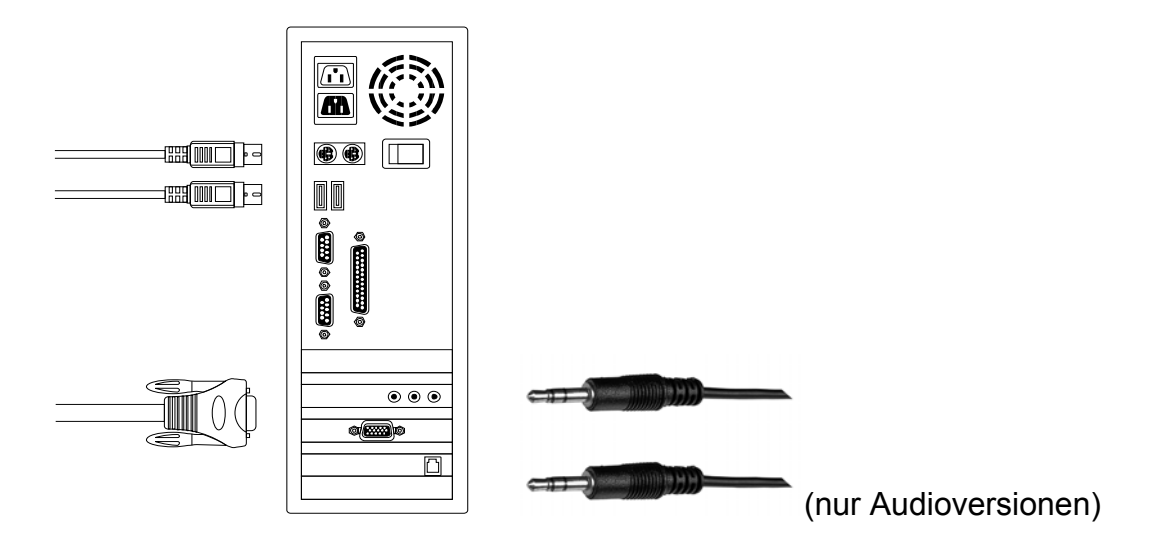

Abb. 3: Anschluss von Lautsprecher, Mikrofon, PS/2 und VGA

3. Verbinden Sie nur Lautsprecher-, Mikrofon-, USB- und VGA-Kabel mit den PCs (Abb. 4).

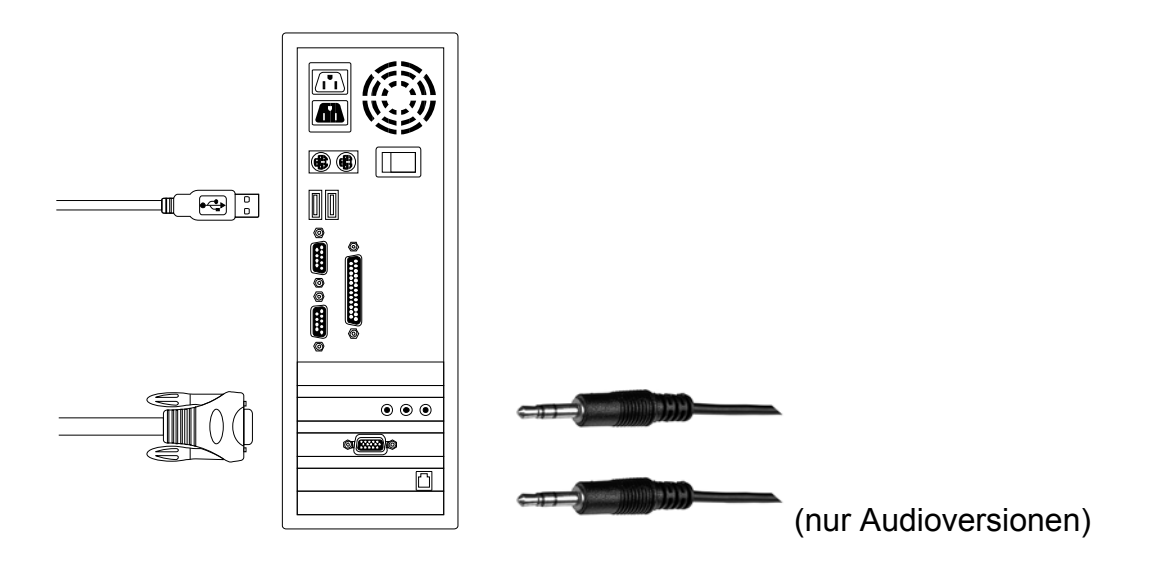

Abb. 4: Anschluss von Lautsprecher, Mikrofon, USB und VGA

#### **4.2 Rackeinbau (optional), nur für den 4-Port-KVM-Switch**

Halterungswinkel zum Einbau des KVM-Switches in ein 19-Zoll-Standardrack.

- 1. Schrauben Sie die Halterungswinkel an den Seiten des KVM-Switches fest.
- 2. Schieben Sie den KVM-Switch in das Rack und befestigen Sie ihn dort.

## **5 Bedienung**

Der 2-/4-Port KVM-Switch ist in der Lage, Tastatur, Video, Maus sowie (nur in den Audioversionen) Audio und Mikrofon zusammen umzuschalten. **Hinweis: Bei Verwendung der Hotkeys müssen die Tasten im Abstand von höchstens drei Sekunden voneinander gedrückt werden, sonst wird der Vorgang abgebrochen.**

#### **5.1 Die Drucktaste auf dem Bedienfeld der Frontseite**

Drücken Sie die Taste direkt, um den angeschlossenen PC auszuwählen.

#### **5.2 Bedienung über Hotkeys (auf PS/2- oder USB-Tastaturen)**

# **Hinweis: Sollte Ihre Tastatur keine [Scroll Lock]-Taste aufweisen, können Sie die Hotkey-Einstellungen ändern und stattdessen [Caps-Lock] oder [Num Lock] verwenden (siehe Abschn. 5.2.0).**

#### **5.2.0 Alternative Hotkey-Auswahl**

#### **Hotkey:**

[Ctrl] → [Ctrl] → [Caps Lock] → [Enter]: Der Hotkey wird zu [Caps Lock] geändert. [Ctrl] → [Ctrl] → [Num Lock] → [Enter]: Der Hotkey wird zu [Num Lock] geändert. [Ctrl] → [Ctrl] → [Scroll Lock] → [Enter]: Der Hotkey wird wieder zu [Scroll Lock] zurückgeändert.

**Hinweis: Die Standardeinstellung für die Hotkeys ist [Scroll Lock]; eine geänderte Hotkey-Einstellung ist auf dem KVM bis zum Abschalten oder einem Neustart des Gerätes wirksam.**

#### **5.2.1 Auswählen des PCs**

#### **Hotkey:**

 $[Scroll] \rightarrow [Scroll] \rightarrow [Enter]$  $[Scroll] \rightarrow [Scroll] \rightarrow [ \rightarrow ]$  $[Scroll] \rightarrow [Scroll] \rightarrow [(-]$ [Scroll] → [Scroll] → [1] → [Enter] *oder* [Scroll] → [Scroll] → [2] → [Enter] *oder* [Scroll] → [Scroll] → [3] → [Enter] *oder*  $[Scroll] \rightarrow [Scroll] \rightarrow [4] \rightarrow [Enter]$ 

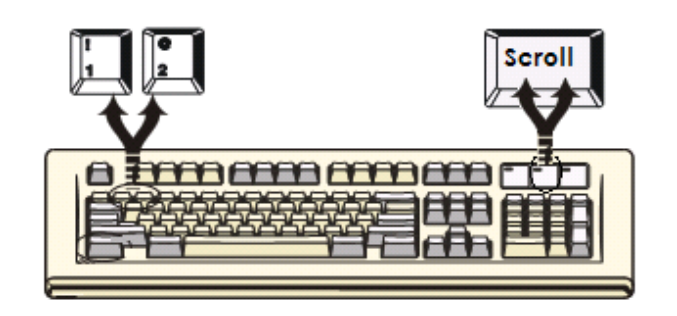

Sie können die Auswahl des PCs mit

Hilfe der folgenden zweiteiligen Hotkey-Sequenz synchronisieren. Um Befehle an den Combo-KVM-Switch zu senden, drücken Sie zweimal die [Scroll]-Taste (Schritt 1), drücken Sie dann die Taste [1], [2], [3] oder [4] und [Enter] (Schritt 2), um den PC einem bestimmten anderen PC zuzuweisen. **(Wenn Sie die Taste [1], [2], [3] oder [4] auf dem Ziffernblock drücken, werden Tastatur, Maus und Video ebenfalls synchron umgeschaltet. Wenn Sie keine PC-Nummer im Bereich von 1–4 zuweisen, sondern nach dem zweimaligen Drücken von [Scroll Lock] nur die [Enter]-Taste betätigen, wechselt der KVM zum nächsten PC. Wenn Sie die Taste [Nach links] drücken, wechselt der KVM zum vorigen PC; die Taste [Nach rechts] wechselt zum nächsten PC.)** 

#### **5.2.2 Die Funktion "Auto-Scan"**

#### **Hotkey:**

[Scroll] → [Scroll] → [S] → [Enter]: **startet** den Auto-Scan-Modus.

Jede beliebige Taste **beendet** den Auto-Scan-Modus.

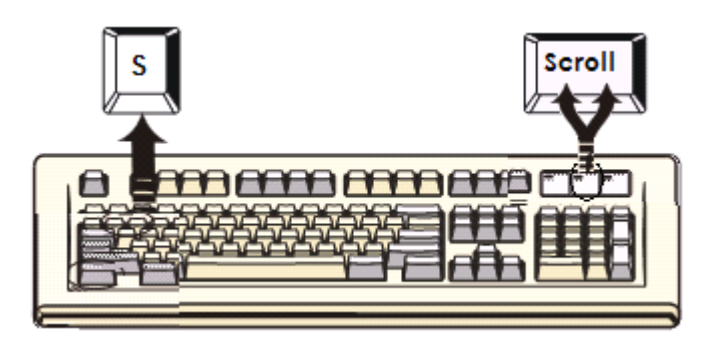

Sie können die Funktion "Auto-Scan" mit der folgenden zweiteiligen Hotkey-Sequenz aktivieren. Um Befehle an den Combo-KVM-Switch zu senden, drücken Sie zweimal die [Scroll]-Taste (Schritt 1), drücken Sie dann [S] und [Enter] (Schritt 2). Wenn Sie die Hotkey-Sequenz für Auto-Scan drücken, zeigt der Combo-KVM-Switch die zwei bzw. vier PCs abwechselnd auf dem Monitor an.

Jeder PC wird für eine im Bereich 5–250 Sekunden einstellbare Dauer angezeigt, bevor zum nächsten gewechselt wird. Wenn Sie eine beliebige Taste auf der Tastatur drücken, wird der Auto-Scan-Modus aufgehoben, und der Bildschirminhalt springt zum ursprünglichen PC zurück. Während des Auto-Scan-Modus ignoriert der KVM die Mausbedienung; wenn also die Maus bewegt wird, werden Sie auf dem Bildschirm keine Bewegung des Mauszeigers feststellen.

Definierbare Einstellung der Scan-Intervalldauer (5 ... 250 Sek.) **Hotkey:** Drücken Sie [Scroll], [Scroll], [S], eine Zahl im Bereich [5 ... 250] und [Enter].

#### **5.2.3 An-/ Ausschalten des Kontrolltons**

#### **Hotkey:**

[Scroll] → [Scroll] → [B] → [Enter]: zum **Abschalten (Disable)** [Scroll] → [Scroll] → [B] → [Enter]: zum **Anschalten (Enable)**

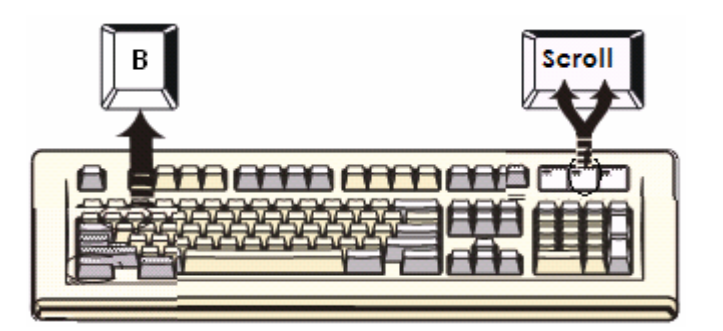

Die Standardeinstellung des Lautsprechers und des Kontrolltons ist "Enabled" (Eingeschaltet). Wenn die Umschaltverbindungen aktiviert sowie Lautsprecher und Kontrollton auf "Enabled" eingestellt sind, gibt der Summer einen kurzen Kontrollton aus.

## **5.3 Audioauswahl (Lautsprecher/Mikrofon) – nur in den Audioversionen**

#### **5.3.1 Auswählen von PC + Audio zusammen**

#### **Hotkey:**

 $[Scroll] \rightarrow [Scroll] \rightarrow [F1] \rightarrow [Enter]$  $[Scroll] \rightarrow [Scroll] \rightarrow [F2] \rightarrow [Enter]$  $[Scroll] \rightarrow [Scroll] \rightarrow [F3] \rightarrow [Enter]$  $[Scroll] \rightarrow [Scroll] \rightarrow [F4] \rightarrow [Enter]$ 

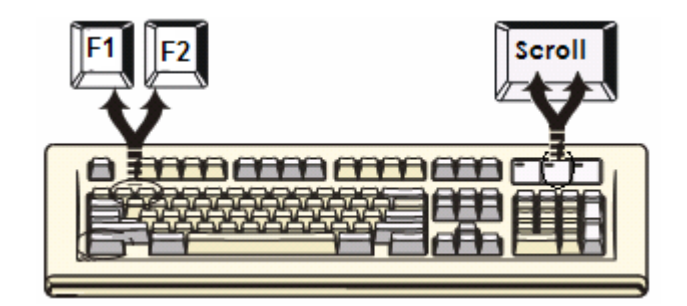

#### **5.3.2 Auswählen von Audio alleine (Lautsprecher + Mikrofon)**

#### **Hotkey:**

[Scroll] → [Scroll] → [A] → [Enter]: An- bzw. Abschalten des Audio-Auto-Switch-Modus [Scroll] → [Scroll] → [A] → [1] → [Enter]: Auswählen von Lautsprecher und Mikrofon für PC 1 [Scroll] → [Scroll] → [A] → [2] → [Enter]: Auswählen von Lautsprecher und Mikrofon für PC 2 [Scroll] → [Scroll] → [A] → [3] → [Enter]: Auswählen von Lautsprecher und Mikrofon für PC 3 [Scroll] → [Scroll] → [A] → [4] → [Enter]: Auswählen von Lautsprecher und Mikrofon für PC 4

#### **Hinweis 1: Audio-Auto-Switch-Modus:**

Bei den KVM-Switch-Ausführungen mit Audio werden Audio und Mikrofon bei eingeschaltetem Audio-Auto-Switch-Modus auch zusammen umgeschaltet. Bei abgeschaltetem Audio-Auto-Switch-Modus werden Audio und Mikrofon durch die PC-Auswahl nicht mit umgeschaltet.

## **Hinweis 2: Ein langer Ton bedeutet: Der Audio-Auto-Switch-Modus ist abgeschaltet.**

 **Drei kurze Töne bedeuten: Der Audio-Auto-Switch-Modus ist eingeschaltet.**

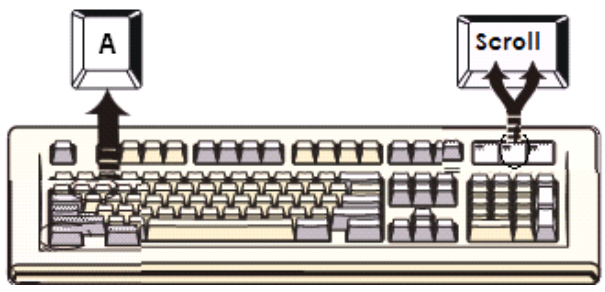

#### **Hotkey-Definitionstabelle**

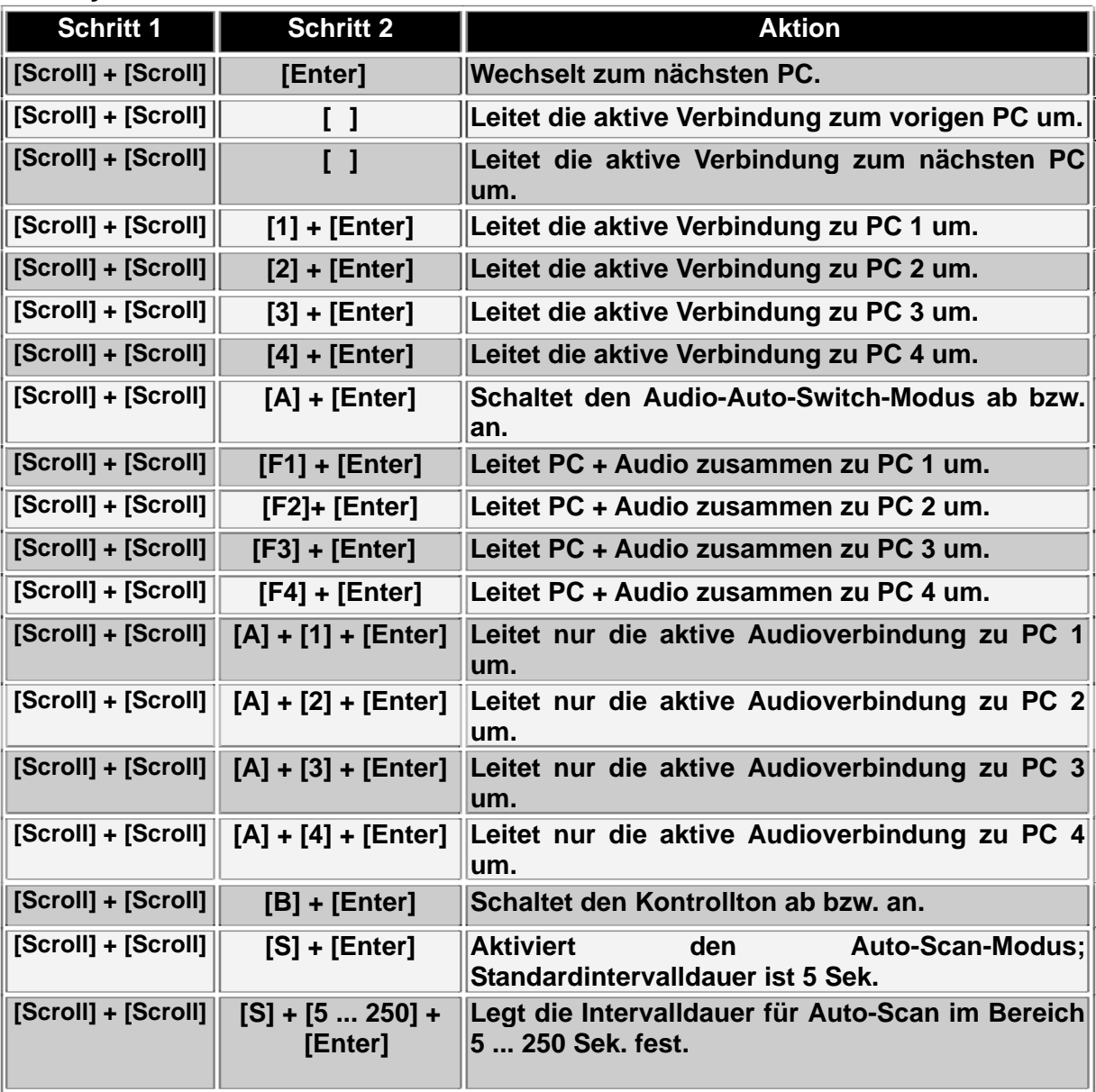

# **Emulieren der Sun-Microsystems-Funktionstasten**

Die Sun-Microsystems-Tastatur besitzt 16 Spezialfunktionen; der KVM-Switch kann diese Funktionstasten über die PS/2- und/oder USB-Tastatur emulieren. In der folgenden Tabelle finden Sie die Entsprechungen für den Aufruf dieser Funktionen. Zur Aktivierung dieser Emulation auf der PS/2- und/oder USB-Tastatur drücken Sie zuerst die LINKE Windows-Taste (die sich üblicherweise zwischen der linken [Strg]- und der linken [Alt]-Taste befindet) und wählen dann die zweite dazugehörige Taste.

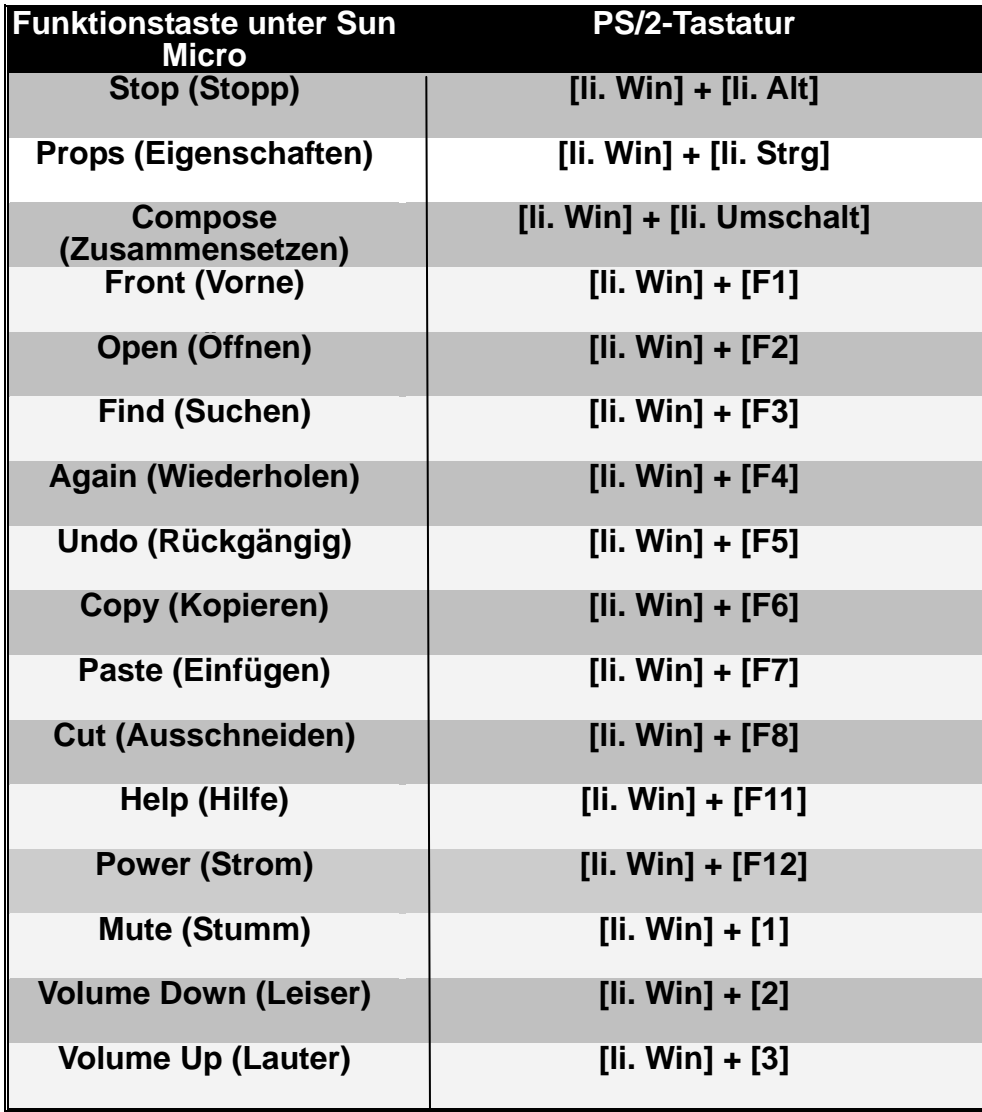

#### **Fehlersuche**

Stellen Sie sicher, dass alle Kabel gut befestigt sind. Beschriften Sie, um Verwechslungen vorzubeugen, alle Kabel mit der Nummer des entsprechenden Computers.

- Wenn der kurze Kontrollton wiederholt ertönt und der Umschaltknopf nicht reagiert, wird empfohlen, am KVM einen 5-V-Gleichstrom-Netzadapter zu betreiben. Die Ursache des Problems liegt wahrscheinlich darin, dass der KVM-Switch nicht ausreichend Strom aus dem angeschlossenen PC beziehen kann, besonders wenn der PC ausgeschaltet ist oder sich im Stand-by-Modus befindet.
- Sollte der PC nicht ordnungsgemäß arbeiten, wenn der KVM mit den PCs über sowohl PS/2 als auch USB oder über PS/2 alleine verbunden ist, wird empfohlen, um das Problem einzugrenzen, die PCs über USB alleine anzuschließen.
- Wenn die Maus im Auto-Scan-Modus nicht arbeitet, drücken Sie eine beliebige Taste auf der Tastatur, um zum normalen Betriebsmodus zurückzukehren, und Sie können die Maus wieder benutzen.
- Sollte der KVM-Switch mit den PCs über USB verbunden und nicht in der Lage sein, den PC aufgrund eines Tastaturfehlers hochzufahren (eine entsprechende Fehlermeldung erscheint auf dem Bildschirm), wird empfohlen, das PC-BIOS neu einzustellen oder auf eine neue Version upzugraden, damit das BIOS die USB-Tastatur beim Bootvorgang akzeptiert.
- Sollte bei einigen älteren Computern, die am KVM nur über die USB-Schnittstelle angeschlossen sind, bei der Rückkehr aus dem Stand-by-Modus eine "Keyboard not found error"-Meldung ("Tastatur nicht gefunden") angezeigt werden, versuchen Sie bitte, um das Problem einzugrenzen, den KVM-Switch mit dem PC über PS/2 zu verbinden. Diese Fehlermeldung wird dadurch verursacht, dass das BIOS dieser älteren Computer bei der Rückkehr aus dem Stand-by-Modus den PS/2-Anschluss abfragt.
- Sollten Sie eine USB-Maus oder –Tastatur mit eigenem Treiber für die Definition einiger spezieller Tasten verwenden, werden diese Tasten nicht ordnungsgemäß arbeiten, wenn der KVM-Switch mit den PCs nur über USB verbunden ist. Wenn Sie diese speziellen Funktionen der Maus oder Tastatur einsetzen möchten und Tastatur und Maus den PS/2-Converter unterstützen, führen Sie bitte die folgenden Schritte durch:
- Schließen Sie die PCs an die PS/2- anstatt die USB-Schnittstelle an. (Schalten Sie bitte die Computer aus, bevor Sie die USB-Verbindung auf PS/2 umlegen.)
- Verwenden Sie den PS/2-Converter für Ihre Tastatur und Maus und schließen Sie diese über den PS/2-Port an den KVM an.
- Installieren Sie bitte die Treiber für Tastatur und Maus.
- Testen Sie die Sondertasten auf deren Funktionstüchtigkeit.
- Die empfohlene Maximallänge für das VGA-Kabel, ohne dass Beeinträchtigungen in der Bildqualität auftreten, beträgt 5 Meter. Normalerweise hängt die Kabellänge von der Treiberkapazität Ihrer VGA-Karte ab. Wenn Sie ein längeres VGA-Kabel benötigen, verwenden Sie bitte einen VGA-Extender zur einwandfreien Ausführung Ihrer Anwendungen.
- Die empfohlene Maximallänge für Tastatur oder Maus, ohne dass Beeinträchtigungen auftreten, beträgt 3 Meter. Wenn Sie ein langes Kabel mit Verlängerungsleitung für Ihre Tastatur und Maus verwenden, werden diese Geräte unter Umständen den Dienst versagen. Verwenden Sie keine Kabel mit einer Länge von über 5 Metern.

#### **FCC-Erklärung**

Dieses Gerät erzeugt und benutzt Hochfrequenzenergie und kann den Radio- und Fernsehempfang stören, wenn es nicht ordnungsgemäß installiert und eingesetzt wird. Das Gerät wurde getestet und als übereinstimmend mit den Grenzwerten für ein elektronisches Gerät der Klasse B entsprechend den Spezifikationen in Teil 15 der FCC-Bestimmungen befunden. Diese Spezifikationen dienen dazu, angemessenen Schutz vor solchen Interferenzen in einer Wohnanlage zu bieten. Es wird jedoch nicht garantiert, dass in einer bestimmten Installation keine Störungen auftreten. Wenn dieses Gerät in schädlicher Weise den Radio- oder Fernsehempfang stört, was durch Ein- und Ausstecken des Gerätes ermittelt werden kann, kann der Benutzer versuchen, die Störung mit Hilfe der folgenden Maßnahmen zu beheben:

- Richten Sie die Antenne neu aus oder verlegen Sie sie an eine andere Stelle.
- Vergrößern Sie den Abstand zwischen Gerät und Empfänger.
- Schließen Sie den Computer an ein anderes Stromnetz an als das, an dem der Empfänger angeschlossen ist.
- Fragen Sie Ihren Händler oder einen erfahrenen Rundfunktechniker um Rat.

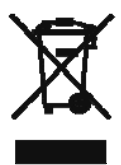

#### Sicherheitsinformationen:

Dieses Gerät darf nur in geschlossenen, trockenen Räumen betrieben werden. Um Feuergefahr und die Gefahr eines elektrischen Schlages zu vermeiden, schützen Sie das Gerät vor Feuchtigkeit. Im Falle eines schadhaften Netzsteckers wenden Sie sich an einen autorisierten Händler. Im Falle eines Schadens am Gehäuse oder am Netzstecker stellen Sie den Betrieb ein. Öffnen Sie nicht das Gerät. Reparaturen dürfen nur von einem autorisierten Händler durchgeführt werden.

#### Hinweis:

Im Falle fehlerhafter Installation und unsachgemäßer Benutzung in einer Wohnanlage kann das Gerät Störungen bei Rundfunk- und anderen elektronischen Geräten verursachen. "Ordnungsgemäße Benutzung" bedeutet, dass das Gerät, soweit möglich, mit abgeschirmten Verbindungskabeln, Netzwerkprodukte auch mit abgeschirmten Kabeln der Kategorie 5e und höher betrieben wird bzw. werden. Das Gerät wurde getestet und liegt innerhalb der Grenzwerte für Computerzubehör der Klasse A entsprechend den Anforderungen der Norm EN 55022.

#### Vorsicht!

Dies ist ein Gerät der Klasse A. Das Gerät kann in Wohnanlagen den Rundfunkempfang stören; in diesem Fall kann es für den Betreiber erforderlich werden, geeignete Maßnahmen zu ergreifen und die Kosten dafür zu tragen.

#### Konformitätserklärung:

Das Gerät erfüllt die EMV-Anforderungen der EN 55022 Klasse A für ITE und der EN 55024. Geräte mit externer oder integrierter Stromversorgung erfüllen zudem die Anforderungen der EN 61000-3-2 und EN 61000-3-3. Die Anforderungen der EMV-Richtlinie 89/336/EWG an einen Basisschutz werden damit erfüllt. Die CE-Konformität wurde bescheinigt. Die entsprechenden Erklärungen sind beim Hersteller erhältlich.

#### Marken:

Alle in dieser Anleitung verwendeten Namen von Unternehmen, Marken und Produkten sind Marken oder eingetragene Marken der jeweiligen Unternehmen.